## E1E Update September 12, 2022

BJC Service Portal – Reporting Issues during Go-Live

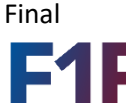

**Epic1 Enterprise** 

## **E1E Go-Live Specific Options in BJC Service Portal**

With the Soft E1E Community Go-Live that took place this past weekend of September 10-11, the BJC Service Portal is now available, and includes options specific to "Epic" for reporting issues during Go-Live.

When reporting an issue

- 1. Login to [https://bjcprod.service](https://bjcprod.service-now.com/sp)[now.com/sp](https://bjcprod.service-now.com/sp)
- 2. Click **Report Something broken**
- 3. Under **Type of Issue** select **EPIC** *You are now being directed to EPIC support area*
	- 4. Enter Contact Details (Phone number, Location & preferred contact method
		- 5. Under **What issue are you having?** Select applicable scenario *Note! If your situation is not listed please select Other* 6. Fill out required fields 7. Click **Submit**

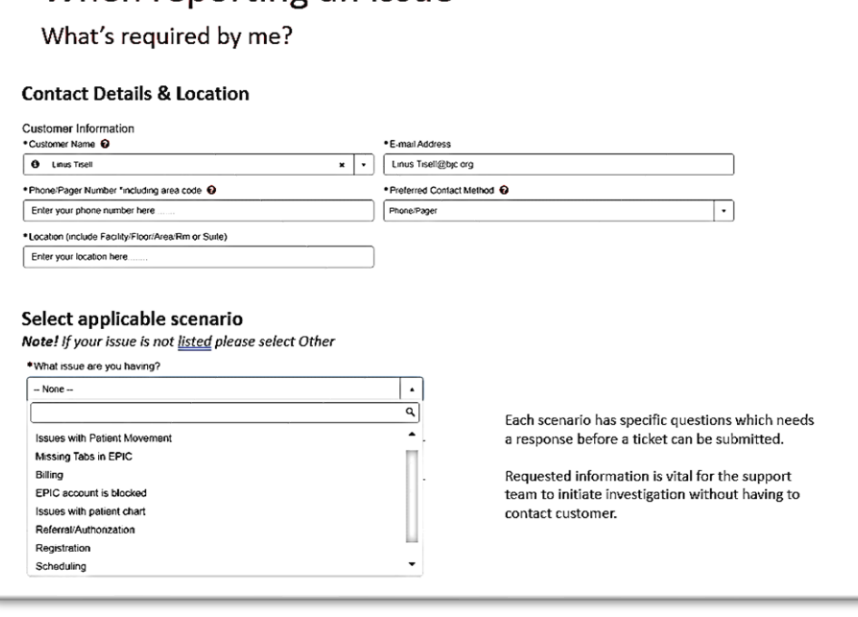

**Reminder**: During Go-Live the *preferred* process for reporting an issue or incident is: **First:** Super Users, your first point of contact

**Second:** ATEs are back-up to Super Users.

**Third:** If you cannot locate a Super User or ATE, only then should you use the new Self-Service Portal in ServiceNow.

**Fourth:** Contact the E1E Help Desk: **314-273-5000**.

Questions? Contac[t EpicProgram@bjc.org](mailto:EpicProgram@bjc.org)